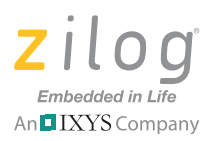

# **ZMOTION**™ **Detection Module Development Kit**

#### **Quick Start Guide QS007308-1210**

### **Introduction**

This quick start guide describes how to set up and use Zilog's ZMOTION Detection Module Development Kit. The Kit can be used to demonstrate and evaluate the operation of the ZMOTION Detection Module in both Hardware and Serial modes.

This quick start guide also provides the steps required for using Hardware mode. For additional information please refer to the [ZMOTION Detection Module Development Kit User](http://www.zilog.com/docs/appnotes/UM0223.pdf)  [Manual \(UM0223\)](http://www.zilog.com/docs/appnotes/UM0223.pdf).

# **Kit Contents**

All hardware (except an external adjustable power supply), software and documentation required to develop your motion detection application is included within the ZMOTION Detection Module Development Kit.

### **Hardware**

The ZMOTION Detection Module Development Kit includes the following hardware:

- ZMOTION Detection Module Base Board
- ZMOTION Detection Module
- RS-232 Serial Cable DB9-DB9
- 5 V DC Universal Power Supply

### **Documentation**

The related technical documentation (on CD-ROM) includes:

- ZMOTION Detection Module Development Kit User Manual (UM0223)
- ZMOTION Detection Module Product Specification (PS0284)
- ZMOTION Detection Module Product Brief (PB0223)

Please refer to the Zilog website at [www.zilog.com](http://www.zilog.com/) to obtain the most up-to-date documentation.

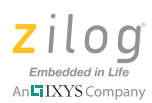

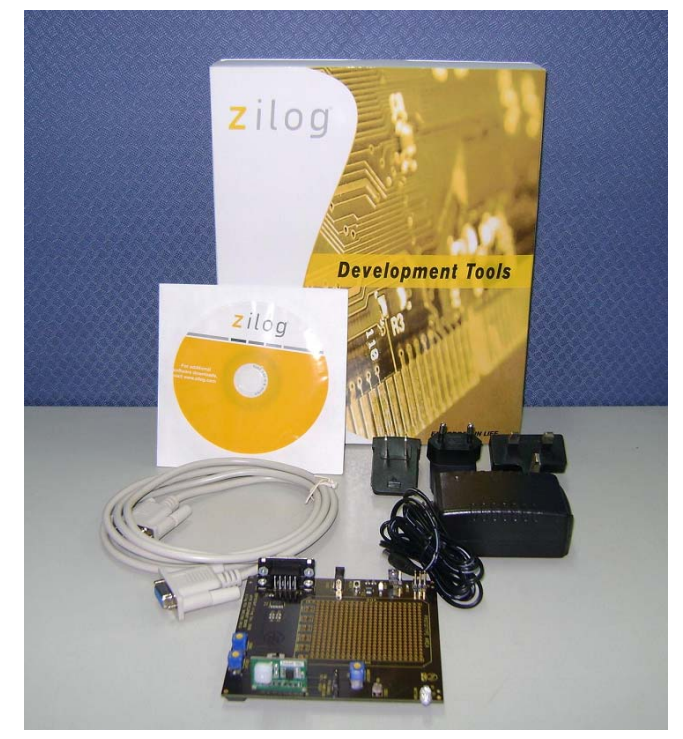

**Figure 1. ZMOTION Detection Module Evaluation Kit Components**

## **Setting up for Initial Operation**

The simplest mode in which to use the module is Hardware Mode. In this mode, the sensitivity, ambient light level and LED "On" time are all adjusted using the controls on the Base Board. There are a few simple steps in order to begin using the kit in Hardware Mode; each of the following steps links to their respective descriptions on the pages that follow.

- [Step 1: Unpack the Hardware on page 3](#page-2-0)
- [Step 2: Attach the ZMOTION Detection Module on page 3](#page-2-1)
- [Step 3: Install the AC Plug Adapter on page 4](#page-3-0)
- [Step 4: Configure Jumpers, Switches and Pots on page 4](#page-3-1)
- [Step 5: Apply Power to the ZMOTION Detection Module on page 4](#page-3-2)
- [Step 6: Demonstrate the ZMOTION Detection Module on page 5](#page-4-0)

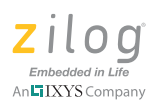

#### <span id="page-2-0"></span>**Step 1: Unpack the Hardware**

Remove the ZMOTION Base Board, ZMOTION Module and Power Supply from their protective bags. ESD precautions must be used when handling the ZMOTION Base Board and the ZMOTION Module.

#### <span id="page-2-1"></span>**Step 2: Attach the ZMOTION Detection Module**

Insert the ZMOTION Detection Module into J4 of the Base Board. Ensure that pin 1 is aligned correctly, as indicated by a square silkscreen on the J4 connector.

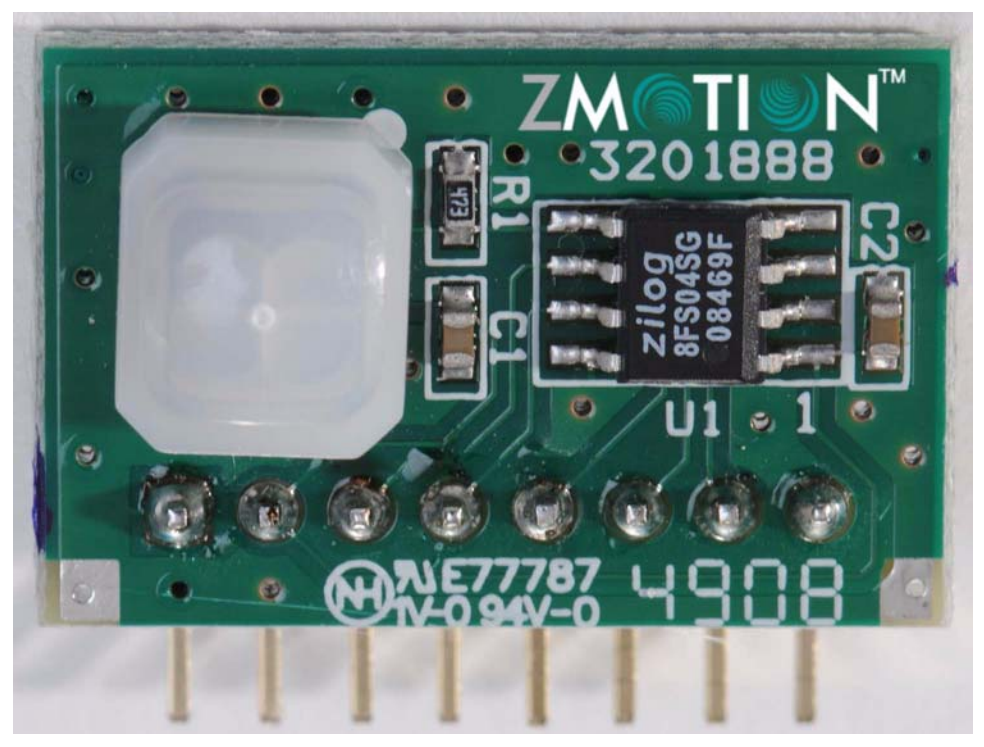

**Figure 2. ZMOTION Detection Module**

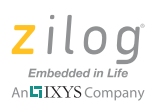

### <span id="page-3-0"></span>**Step 3: Install the AC Plug Adapter**

The universal power supply kit features four different plug adapters in one box and the power supply by itself in another. The power supply ships with a slide-out plate that must be removed to insert the location-specific plug adapter.

Follow the steps below to install the location specific adapter.

- 1. Remove the slide-out plate.
- 2. Select the appropriate AC plug adapter and insert it into the slot that remains after removing the slide-out plate.
- 3. Slide the new plug adapter into the slot until it snaps into place.

You can also leave the adapter slot cover in place and plug in a standard computer equipment AC power cord (purchased separately) between the AC cord receptacle on the end of the power supply and an electrical outlet.

### <span id="page-3-1"></span>**Step 4: Configure Jumpers, Switches and Pots**

<span id="page-3-3"></span>Ensure that the base board is configured as indicated in [Table 1.](#page-3-3)

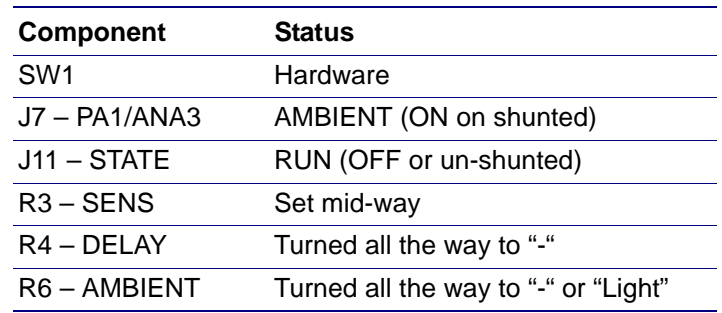

#### **Table 1. H/W Mode Demonstration Settings**

#### <span id="page-3-2"></span>**Step 5: Apply Power to the ZMOTION Detection Module**

Connect the power supply to the Base Board at P2, then to an electrical outlet. Ensure that the green LED (D2) illuminates.

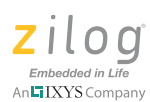

#### <span id="page-4-0"></span>**Step 6: Demonstrate the ZMOTION Detection Module**

After no more than about 30 seconds, generate motion in front of the ZMOTION Detection Module and observe the blue LED D1, which should flash for about 2 seconds.

- Adjust R3 (Sense) to change motion sensitivity
- Adjust R4 (Delay) to change the duration in which the LED stays on
- Adjust R6 (Ambient) to change the amount of ambient light allowed to stop the LED from turning on

For additional information please refer to the **ZMOTION** Detection Module Development [Kit User Manual \(UM0223\).](http://www.zilog.com/docs/appnotes/UM0223.pdf)

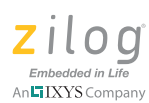

# *DO NOT USE THIS PRODUCT IN LIFE SUPPORT SYSTEMS.* **Warning:**

#### **LIFE SUPPORT POLICY**

ZILOG'S PRODUCTS ARE NOT AUTHORIZED FOR USE AS CRITICAL COMPO-NENTS IN LIFE SUPPORT DEVICES OR SYSTEMS WITHOUT THE EXPRESS PRIOR WRITTEN APPROVAL OF THE PRESIDENT AND GENERAL COUNSEL OF ZILOG CORPORATION.

#### **As used herein**

Life support devices or systems are devices which (a) are intended for surgical implant into the body, or (b) support or sustain life and whose failure to perform when properly used in accordance with instructions for use provided in the labeling can be reasonably expected to result in a significant injury to the user. A critical component is any component in a life support device or system whose failure to perform can be reasonably expected to cause the failure of the life support device or system or to affect its safety or effectiveness.

#### **Document Disclaimer**

©2011 Zilog, Inc. All rights reserved. Information in this publication concerning the devices, applications, or technology described is intended to suggest possible uses and may be superseded. ZILOG, INC. DOES NOT ASSUME LIABILITY FOR OR PRO-VIDE A REPRESENTATION OF ACCURACY OF THE INFORMATION, DEVICES, OR TECHNOLOGY DESCRIBED IN THIS DOCUMENT. ZILOG ALSO DOES NOT ASSUME LIABILITY FOR INTELLECTUAL PROPERTY INFRINGEMENT RELATED IN ANY MANNER TO USE OF INFORMATION, DEVICES, OR TECH-NOLOGY DESCRIBED HEREIN OR OTHERWISE. The information contained within this document has been verified according to the general principles of electrical and mechanical engineering.

ZMOTION is a trademark or registered trademark of Zilog, Inc. All other product or service names are the property of their respective owners.

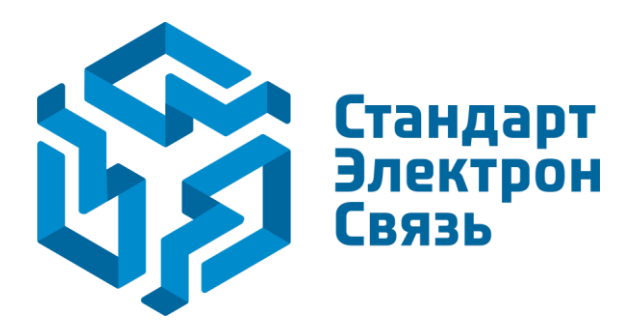

Мы молодая и активно развивающаяся компания в области поставок электронных компонентов. Мы поставляем электронные компоненты отечественного и импортного производства напрямую от производителей и с крупнейших складов мира.

Благодаря сотрудничеству с мировыми поставщиками мы осуществляем комплексные и плановые поставки широчайшего спектра электронных компонентов.

Собственная эффективная логистика и склад в обеспечивает надежную поставку продукции в точно указанные сроки по всей России.

Мы осуществляем техническую поддержку нашим клиентам и предпродажную проверку качества продукции. На все поставляемые продукты мы предоставляем гарантию .

Осуществляем поставки продукции под контролем ВП МО РФ на предприятия военно-промышленного комплекса России , а также работаем в рамках 275 ФЗ с открытием отдельных счетов в уполномоченном банке. Система менеджмента качества компании соответствует требованиям ГОСТ ISO 9001.

Минимальные сроки поставки, гибкие цены, неограниченный ассортимент и индивидуальный подход к клиентам являются основой для выстраивания долгосрочного и эффективного сотрудничества с предприятиями радиоэлектронной промышленности, предприятиями ВПК и научноисследовательскими институтами России.

С нами вы становитесь еще успешнее!

#### **Наши контакты:**

**Телефон:** +7 812 627 14 35

**Электронная почта:** [sales@st-electron.ru](mailto:sales@st-electron.ru)

**Адрес:** 198099, Санкт-Петербург, Промышленная ул, дом № 19, литера Н, помещение 100-Н Офис 331